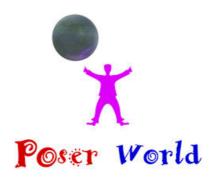

## Dream Cutter LLC

Ocala FL USA

## V-Powers 3 Witch Sisters figure set for Poser

Product URL https://poserworld.com/v-powers-3-witch-sisters-figure-set-for-poser

Short Description: Elder Velda Witch is one sister; Velma is too, yet spunky Vera makes thrice for the price!

Double, double toil and trouble; Morph sister's DNA for Witches galore!

Fire burn, and Cauldron bubble, add a Wand and Broom props included to avoid the Struggle.

This adorable toon witch animated figure for Poser 5+ includes morphing facial features, eyes that blink and a smile that grins/frowns. The mouth does not open.

## Includes:

- 1 base Witch figure (Poser figure file, at 8,684 polygons).
- 12 material files to change the clothing, skin, and hair.
- 3 morph poses to change the base figure to Velda, Velma, and Vera.
- 3 position poses:
- Brewing Potion
- Casting Spell
- Sweeping
- Props:
- Broom; parented to head and unparented
- Cauldron
- Hat; parented to head and unparented
- Spoon; parented to right hand and unparented
- Wand; parented to right hand and unparented

Full Description: V Powers Witches, for Poser 5 and above

c 2015 Digimation Model BankAll of this product's content was created by Vanishing Point, based on models originally created by Digimation Model Bank.Directions:

Extract the files into the specified folders:

Put the obj files into Runtime\geometries\VP\VP\_Witch\

Put the cr2/ png (figure files) into Runtime\libraries\character\VP\HumanFigures\

Put the mc6 files (material collection files) into Runtime\libraries\Materials\VP\VP\_Witch\

Put the pz2 files (poses) into Runtime\libraries\Pose\VP\VP\_Witch\

Put the pp2 files (props) into Runtime\libraries\Props\VP\VP Witch\

Put the jpg files (textures) into Runtime\textures\VP\VP\_Witch\Instructions:

- 1) Go to the Figures > VP > HumanFigures Library.
- 2) Add the VP\_Witch to your scene.Notes:You can change the color of your witch (or clothing) by going to Materials > VP > VP\_Witch.You can change the shape of the head (and the colors) by going to Pose > VP> VP\_Witch

Here you'll find morph poses for each of the witch sisters as well as position poses. You can add props to your scene by going to Props > VP > VP\_Witch.

Here's you'll find a spoon, hat, broom, and cauldron. The spoon, hat, and broom props come in parented and unparented versions;

The spoon and broom are parented to the right hand and the hat is parented to the head. Additional Notes:

Since this is a low-polygon figure, it doesn't include as many facial morphs as other figure.

However, you can still make plenty of expressions with the included morphs. Usage License:

You are completely free to use this figure in any commercial or non-commercial render, image, or animation.

You are free to use the enclosed template files to make your own textures. You are free to redistribute your own textures as you wish, provided they do not use any images found in this zip file.

You may NOT sell or give away any files found in this zip package without express permission.----

-----

Vanishing Point... Advanced 3D Modeling Solutions http://www.vanishingpoint.biz

Price \$10.00

SKU: VPDC01001801-copy

MPN: VPDC01001801

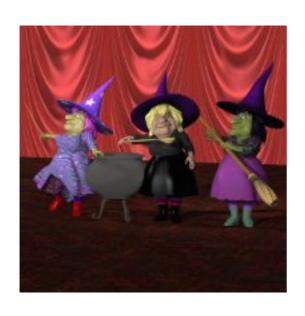

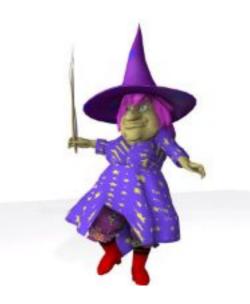

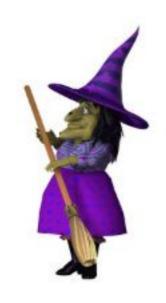

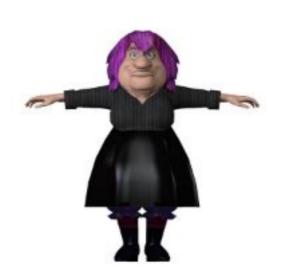

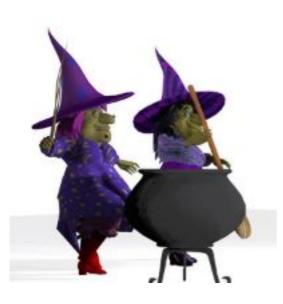

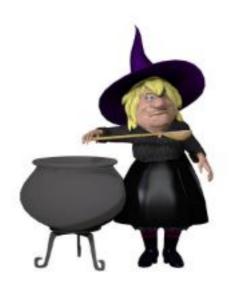

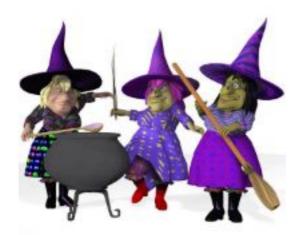